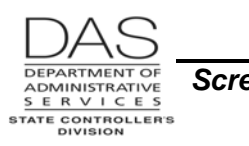

## **ADB1 PAYROLL BENEFIT PACKAGE TABLE**

#### *SCREEN PURPOSE*

OSPS staff members use two screens to enter new and maintain existing benefit packages:

- For each benefit package, the ADB1 Payroll Benefit Table screen includes:
	- Usage and accrual rules for leave types
	- Minimum hours an employee must work to qualify for PEBB benefits
	- **•** Parameters for the monthly subsidy for PEBB benefits
	- Insurance return amounts if the employee opts out of PEBB medical or medical and dental insurance
- The ADB2 Payroll Benefit Table screen:
	- Lists the specific pay types that an employee in a given benefit package may use
	- Defines the business rules that govern each pay type

#### *ALSO KNOWN AS*

ADB1

## *PREREQUISITES, IF ANY*

Intentionally left blank

#### *SCREEN ACCESS KEY SEQUENCE*

Press [PAUSE] to clear the screen. In the upper left corner, type ADB1,XX,MMDDYY,#

- **XX** = an alphanumeric benefit package code. Required. See the OSPA Reference Manual, Codes, Benefit Package Codes for a current list.
- **MMDDYY** if you leave the field blank, OSPA will default to the current record (MMDDYY = 999999). If you enter a date, OSPA will display the benefit package that was in effect on that date. Optional.
- **#** = screen number, optional. A few benefit packages have more than one screen of leave types. To view the next screen, type the next screen number after the date.

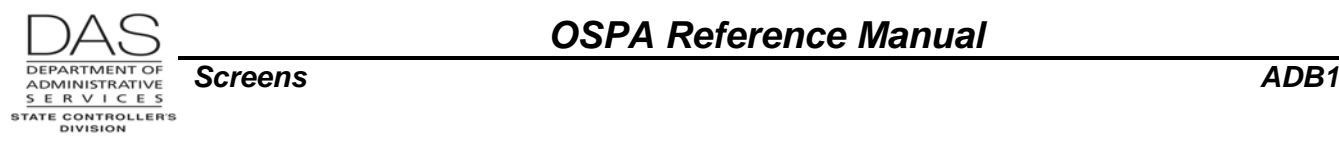

#### *SCREEN ELEMENTS*

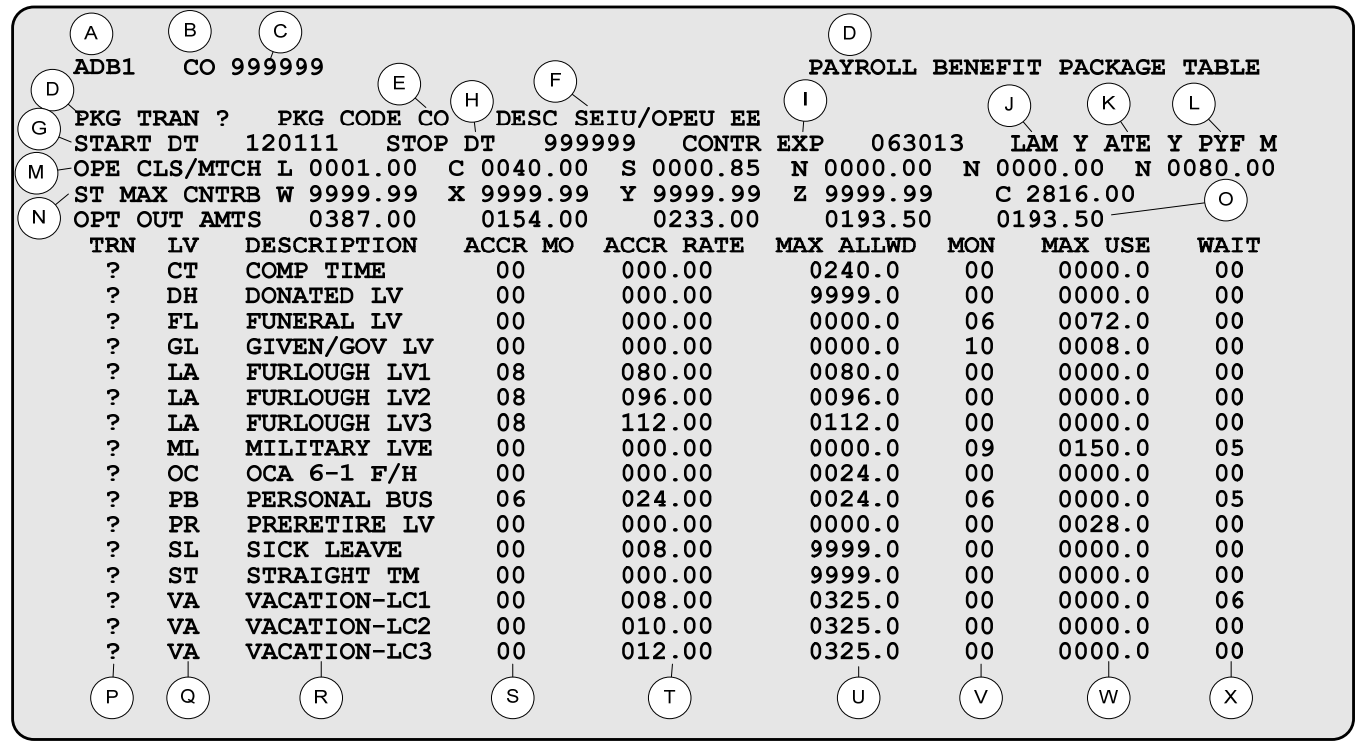

#### *LEGEND*

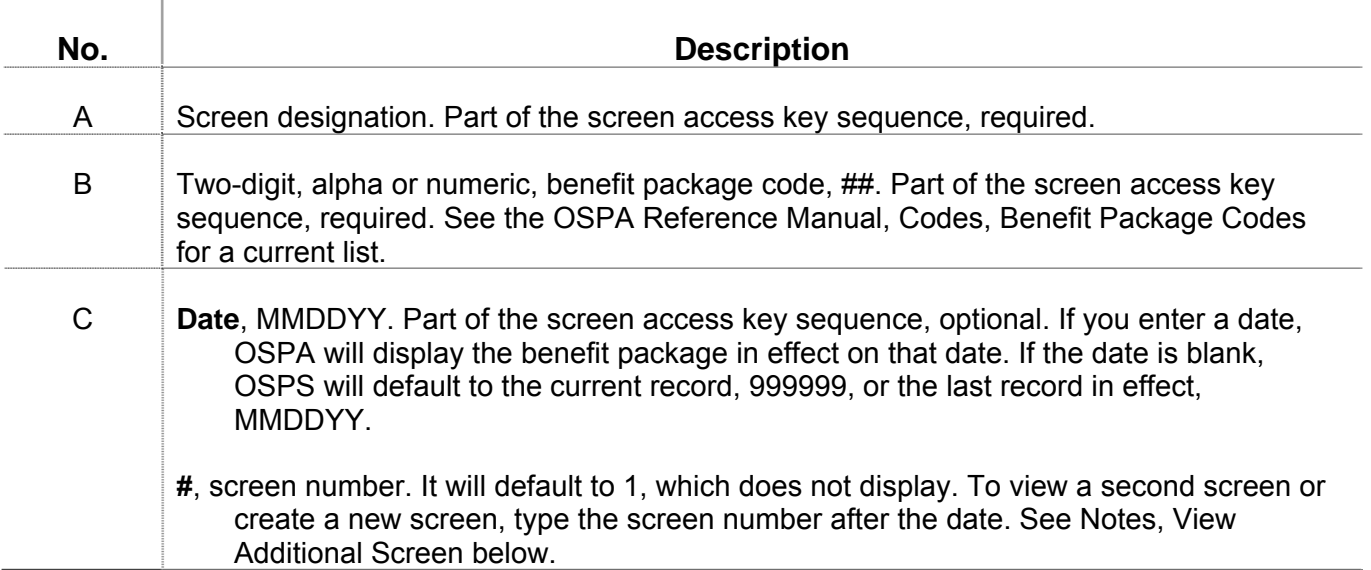

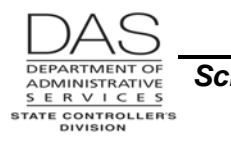

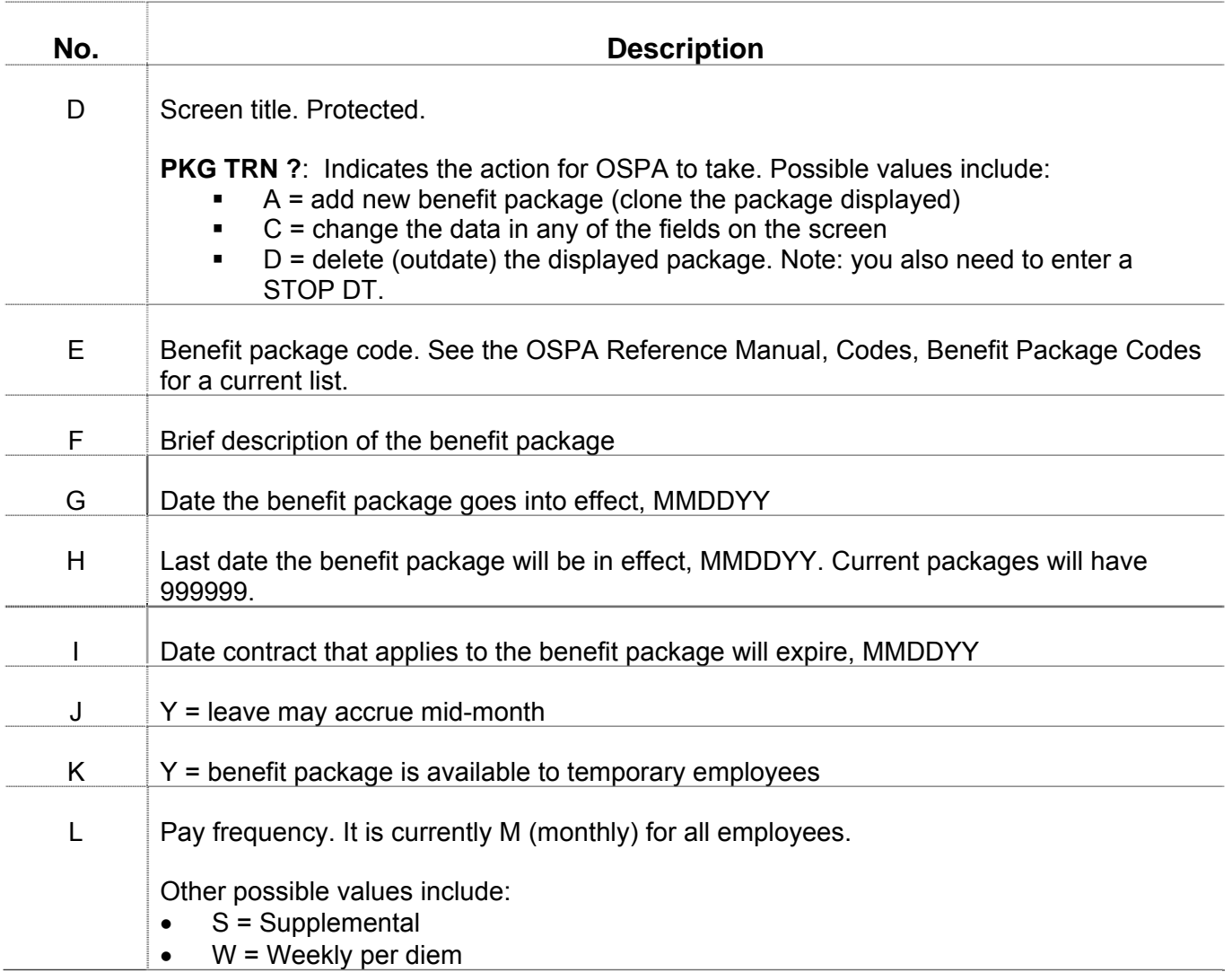

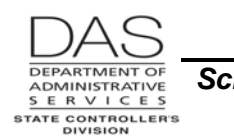

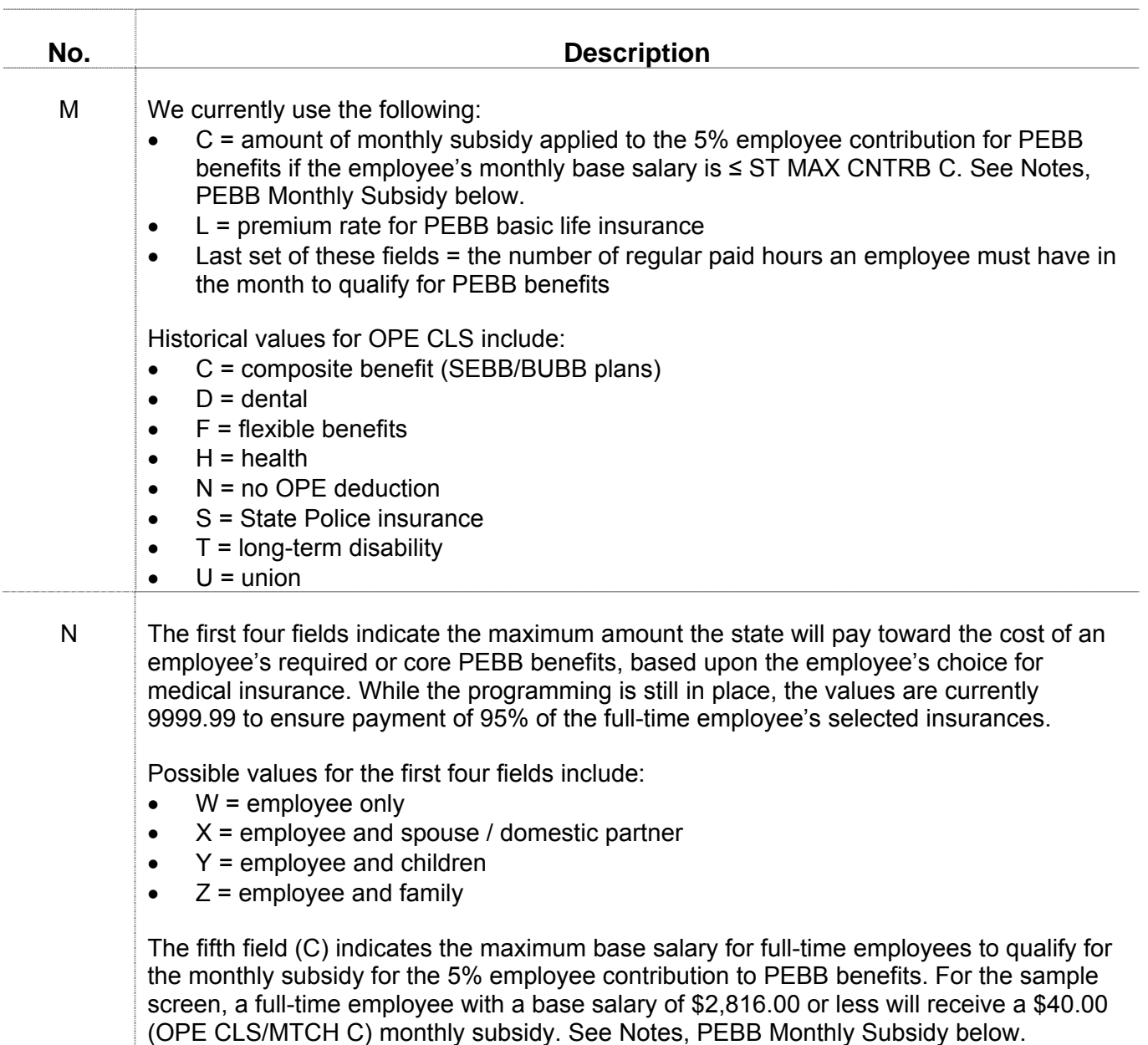

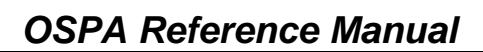

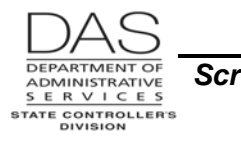

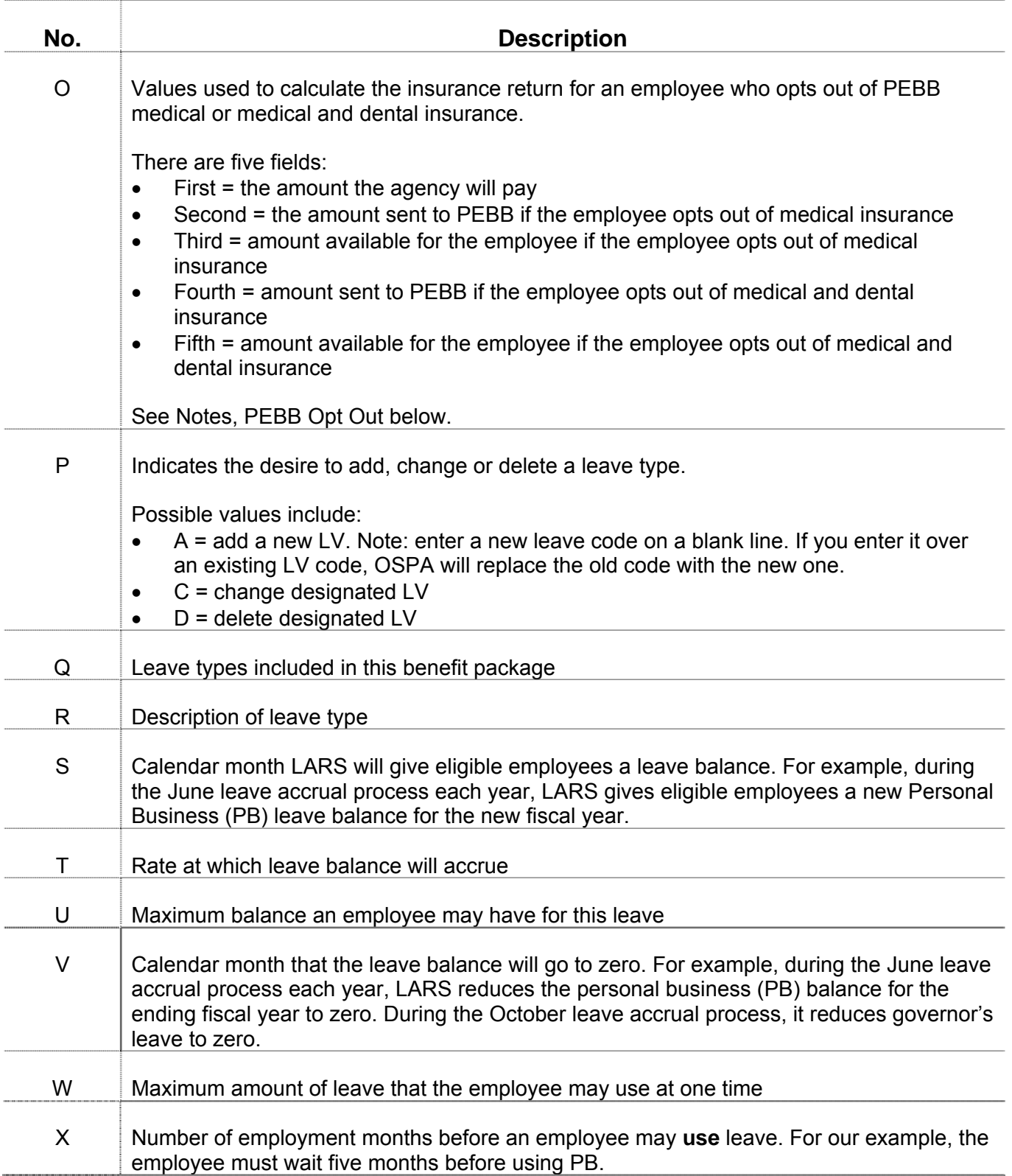

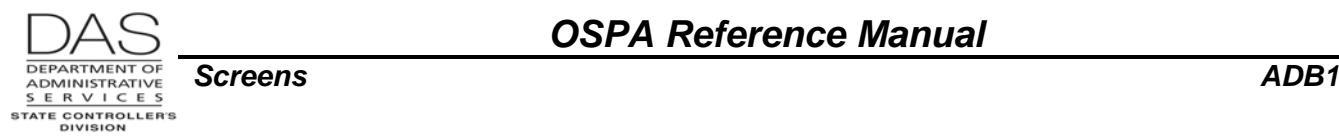

## *NOTES*

**PEBB Monthly Subsidy** -- Under some CBA's and agency policy, employees who have a base monthly salary that is  $\leq$  a defined amount receive a monthly subsidy to apply against the 5% employee contribution to the costs for PEBB core (health, dental and basic life) insurances.

OSPA manages the subsidy as follows:

- The applicable CBA or policy will define eligible employees
- The ADB1/PTB1 screens include the maximum salary amount (ST MAX CNTRB C) and the amount of the monthly subsidy (OPE CLS/MTCH C)
- When OSPA processes deductions during the payroll run, it will apply the subsidy to the employee's 5% contribution for core insurances until it has used the entire subsidy. It will apply it in alphabetical order by the deduction code.
- **PEBB Opt Out** OAR 101-020-0015 allows an employee who has medical insurance coverage under another employer sponsored group plan to opt out of PEBB medical or medical and dental insurance. The employee may opt out when first hired, during open enrollment or as the result of a qualifying family status change (QSC). The employee who opts out may receive cash in lieu of coverage, if made available by the PEBB Board for that plan year.

To give the employee the cash, agency payroll enters an on-going transaction on the P050 Gross Pay Adjustments on File screen with pay type IR. OSPA will not calculate cash in lieu of coverage unless the employee has both an opt out deduction on the P070 Deductions and Deduction Adjustments screen and the IR entry on the P050 screen.

- If the employee opts out of medical insurance, PDB will interface deduction code OONN with plan code 001 or 002 to the P070 screen
- **If the employee opts out of medical and dental insurance, the P070 screen will have deduction** code OHNN with plan code 001 or 002

OSPA uses the OPT OUT AMTS on the ADB1 screen to calculate the amount the employee will receive.

- If the employee opts out of medical insurance, OSPA:
	- o Starts with the third OPT OUT AMT on the ADB1 screen
	- $\circ$  Subtracts the Emplr Share amount from the PTD2 screen for the employee's dental insurance
	- $\circ$  Subtracts 95% of the basic life insurance premium (currently \$1.00)
- If the employee opts out of both medical and dental insurance, OSPA:
	- o Starts with the fifth OPT OUT AMT on the ADB1 screen
	- o Subtracts 95% of the basic life insurance premium (currently \$1.00)

The OPT OUT AMTS are for an employee with PT-FT CD / PCT = F/1.000 on the P030 Job Status Data screen. If the employee is part-time or job share, OSPA will pro-rate the amount by the percent of full-time.

See the OSPA Reference Manual, Handbooks, PEBB Benefits.

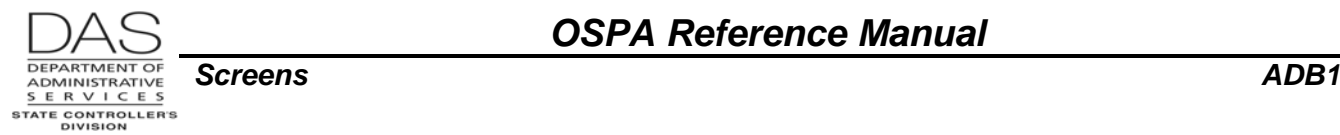

**View an Additional Screen** – If the benefit package has more leave types than will fit on one screen, you can change the screen number to view the additional leave types. Also, when you are adding new leave types, you need a blank line. If the screen is full, bring up the next screen.

To view the next screen:

- **Press [PAUSE] to clear the screen**
- On a blank screen, in the upper left corner, type ADB1, benefit package, date (999999), new screen number (ADB1 AA 999999 #)
- **Press [ENTER]. OSPA will display a new screen.**

## *SCREEN MESSAGE CODES*

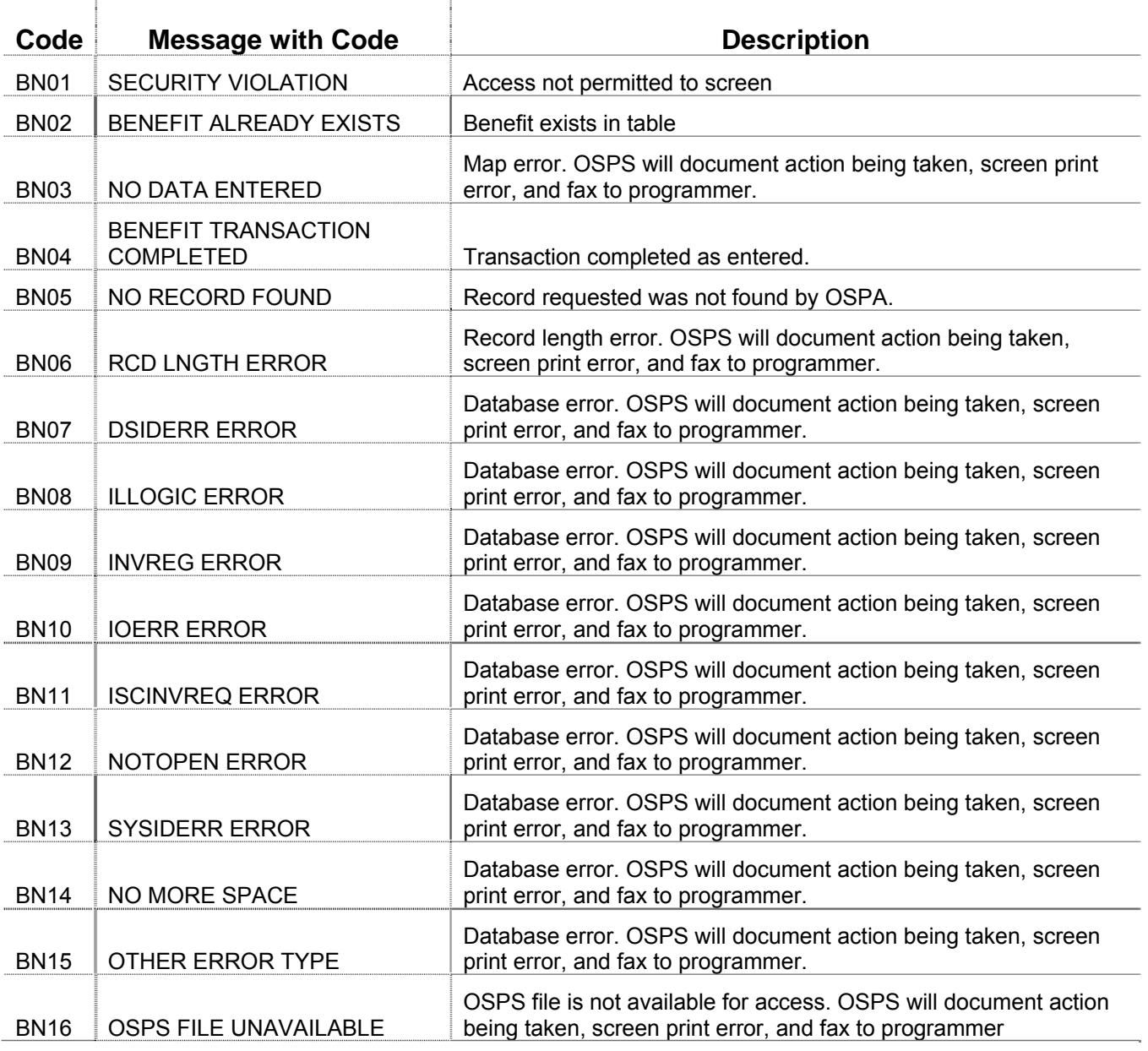

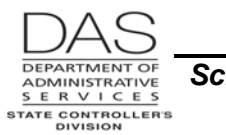

. . . . . . . . . . . . . . .

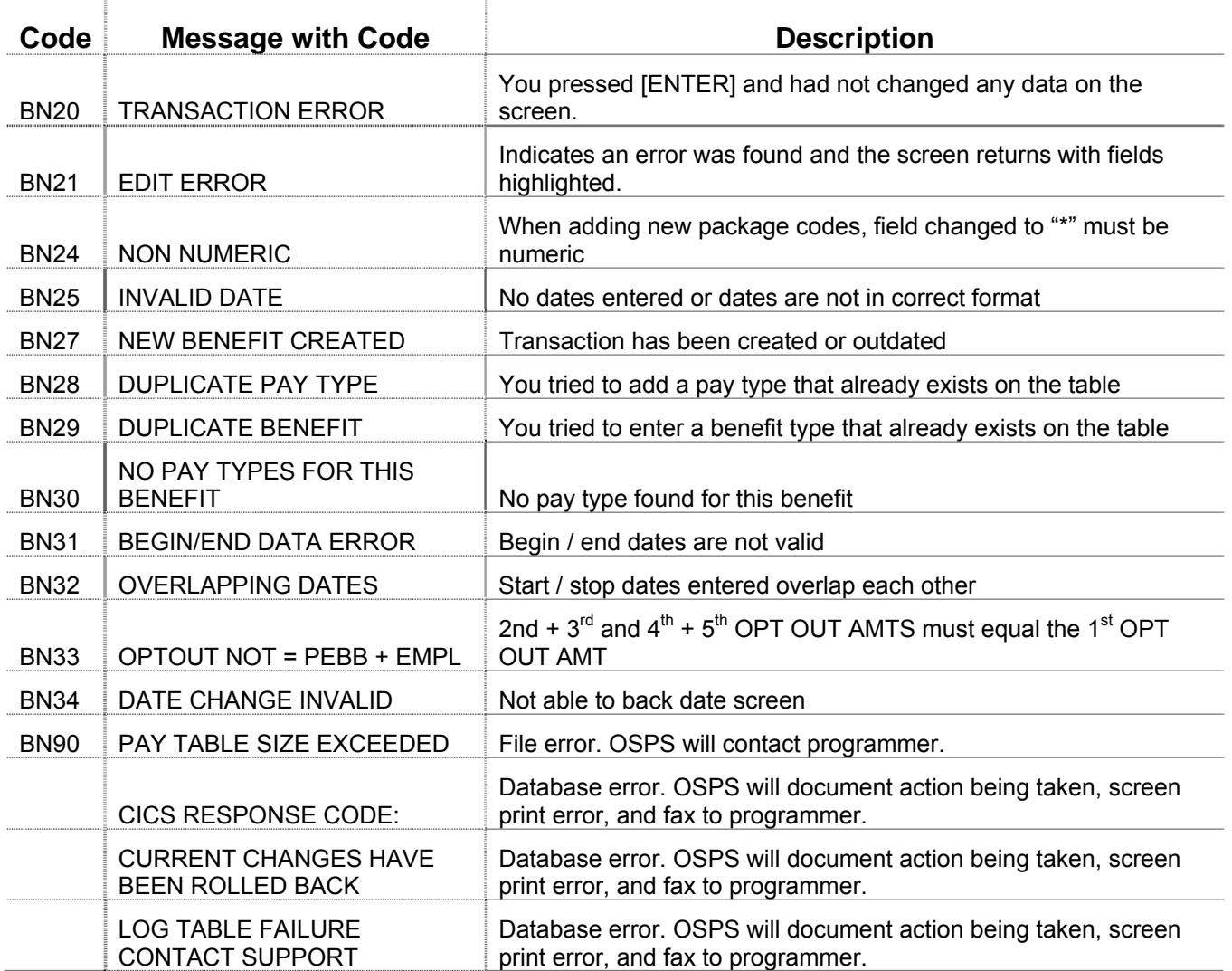

See the OSPA Reference Manual, Codes, Screen Message Codes for an alphanumeric list.

## *OSPA REASONABILITY EDITS*

Intentionally left blank

# *SUPPORTING DOCUMENTATION*

OSPS will only make entries on the ADB1 and ADB2 Payroll Benefit Package Table screens when the agency requesting the entry provides the applicable citation from a bargaining agreement, personnel rule or state or federal regulation.

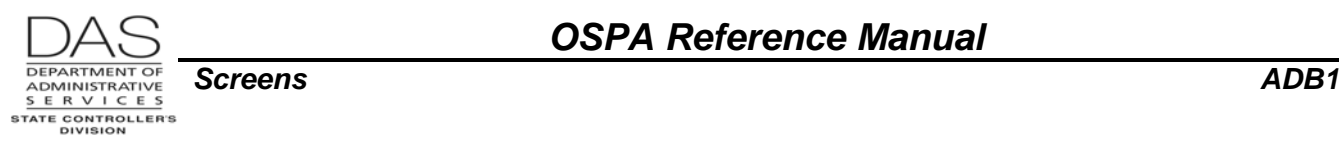

# *OSPA SCREEN INTERACTIONS*

See the OSPA Reference Manual, Screen Descriptions for additional information.

#### *AFFECTED BY*

Intentionally left blank

#### *DIRECTLY AFFECTS*

- **Leave Accrual and Reporting System (LARS)** The Payroll Benefit Package Table screens establish the business rules for pay and leave codes.
- **P003 Time Capture and P004 Time Capture** OSPA edits leave types entered on the Time Capture screens against the business rules on the Payroll Benefit Package Table screens.
- **PTB1 Payroll Benefit Table** The PTB1 is an inquiry only screen available to agency payroll to view the benefit packages entered on the ADB1 screen.

#### *INDIRECTLY AFFECTS*

- **ADB2 Payroll Benefit Table**  When OSPS adds a benefit package to the ADB1 screen, OSPA will also add the package to the ADB2 screen.
- **PTB2 Payroll Benefit Table**  The PTB2 is an inquiry only screen available to agency payroll to view the benefit packages entered on the ADB2 screen.

## *CATEGORY / SCREEN CLASSIFICATION*

Table maintenance, update access for OSPS staff members only

## *REVISION HISTORY*

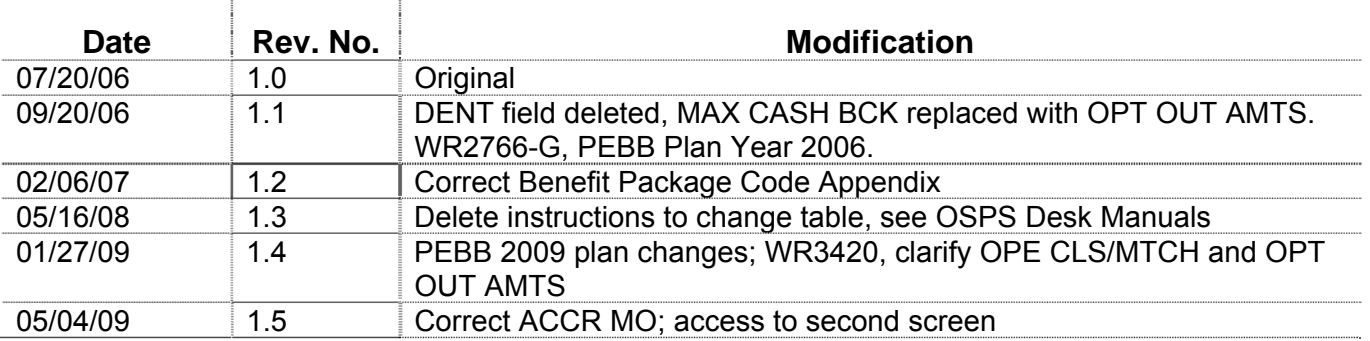

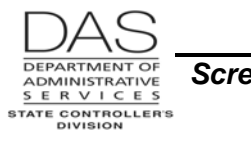

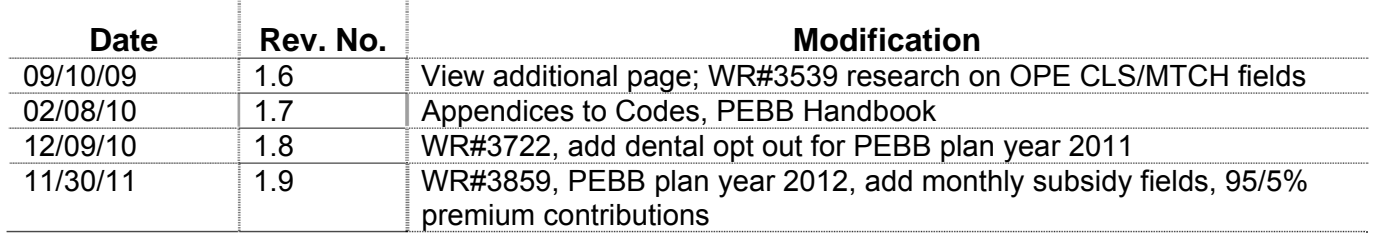